# ブログランキングの仕組み

# ブログランキングは自分のブログにランキングのリンク(バナー)を貼り、 いかにクリックさせるのか(「in」のポイント)で順位を争うものです。

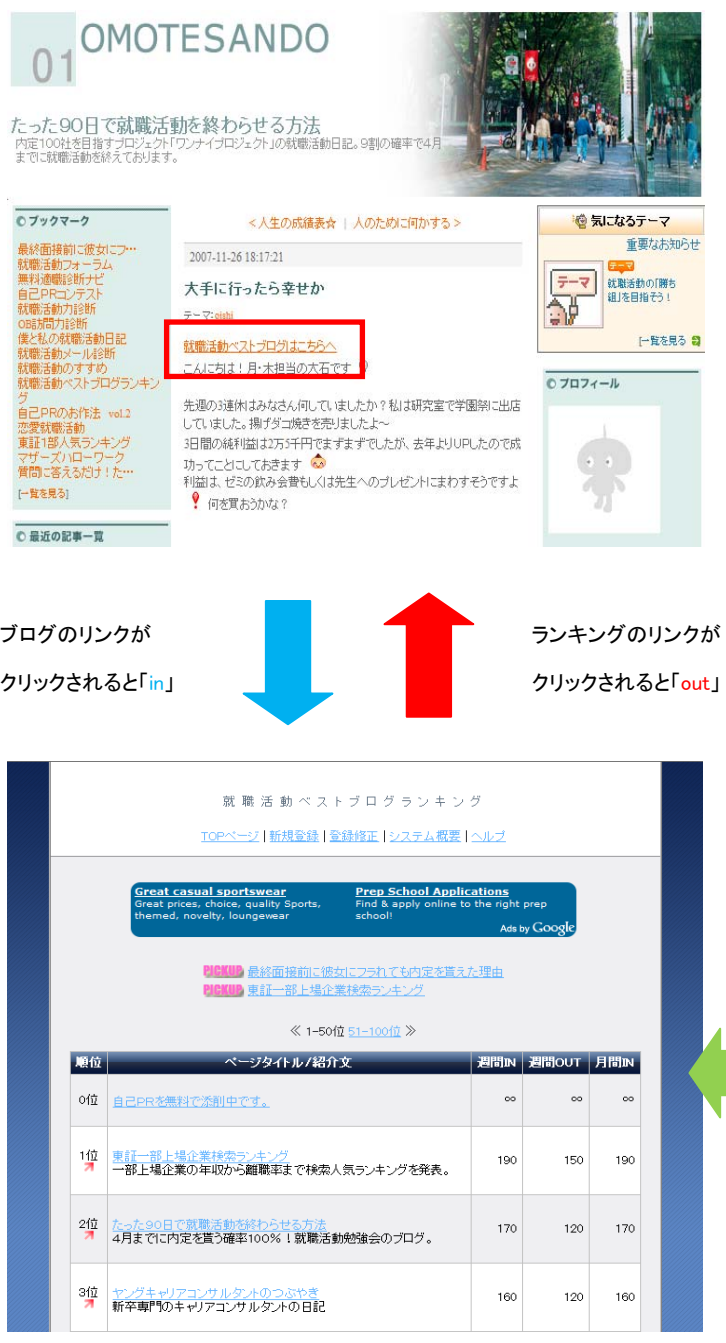

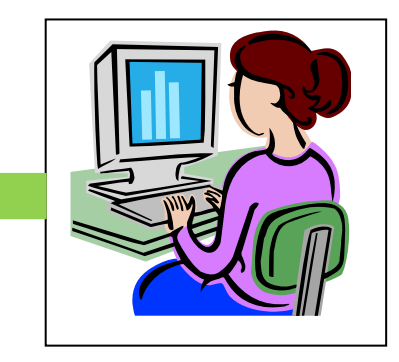

ランキングが上位にいるとあなたの ブログがたくさん見られます。 (アクセスアップします)

他のブログランキングとの違い

①PICKUP枠で紹介します。

順位が低いブログでも 1 位より良い位置で掲載されます。

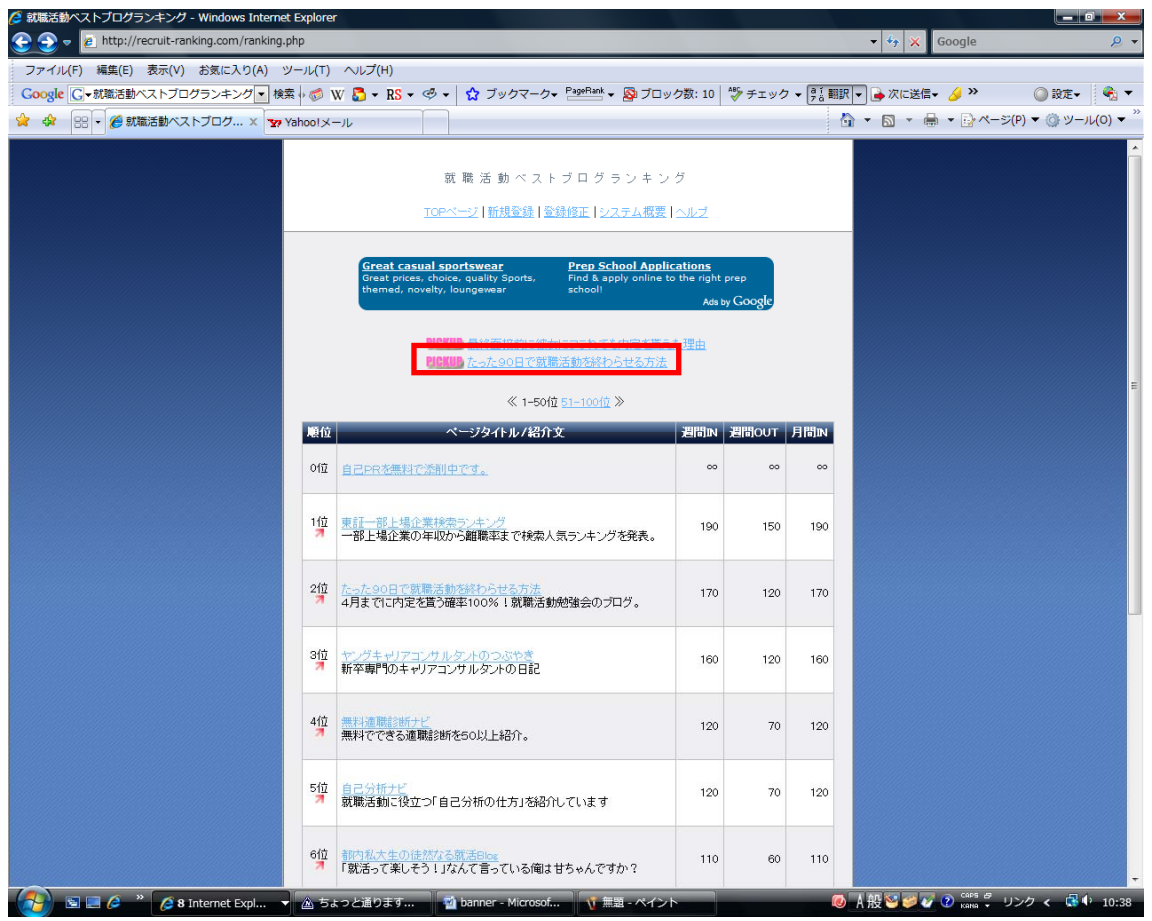

②途中から参加しでもランキング上位へ。

他のブログランキングは0からのスタートですが、就職活動ベストブログランキングは 「100ポイントからのスタート」。見られるチャンスが増え、途中から参加しても 1 位に なれるチャンスがあります。

③限定 100 個のみ掲載。

他のブログランキングとは違い、本当に役立つ就職活動ブログしか掲載しないので、 参加することにより、「役立つ就職活動ブログ」としてブランディングができます。

### 【バナーを利用したリンクの貼り方(アメーバブログ編)】

①画像にポイントを合わせて右クリック。「名前を付けて画像を保存」を選択して画像 を保存。(http://recruit-ranking.com/system.html)

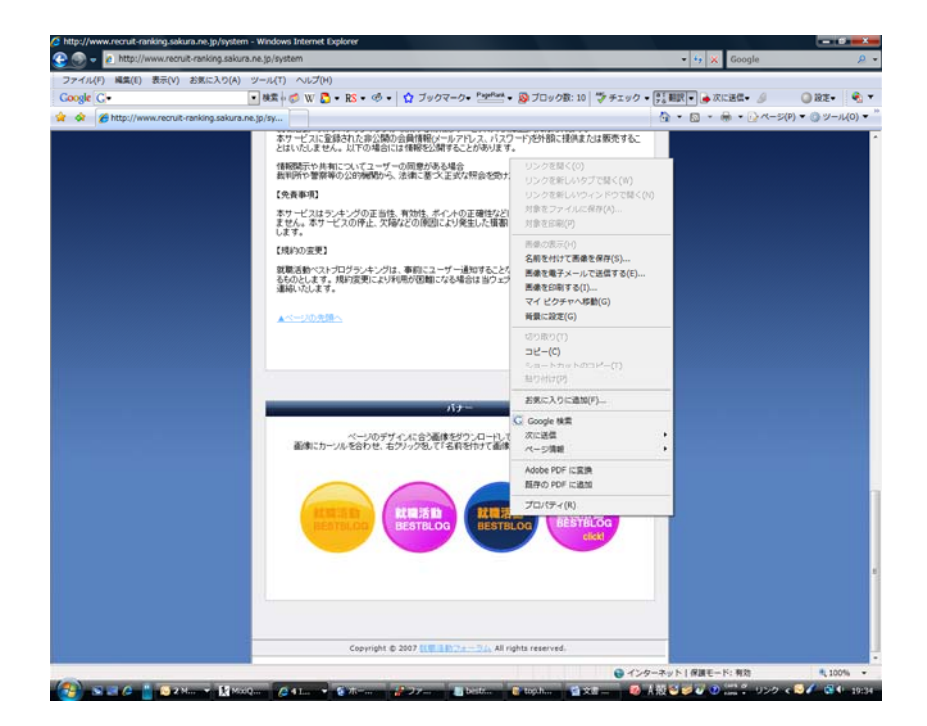

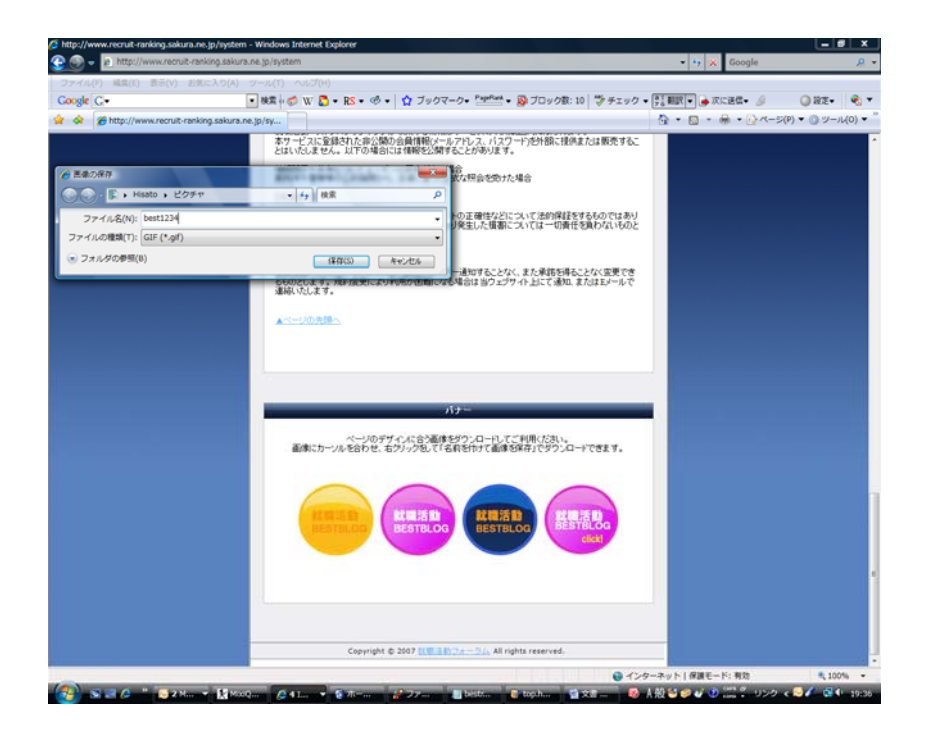

# ②アメーバブログにログイン。アメブロを書くを選択して「画像フォルダ」をクリック。 「参照」ボタンをクリックして、先ほどダウンロードした画像を選択。

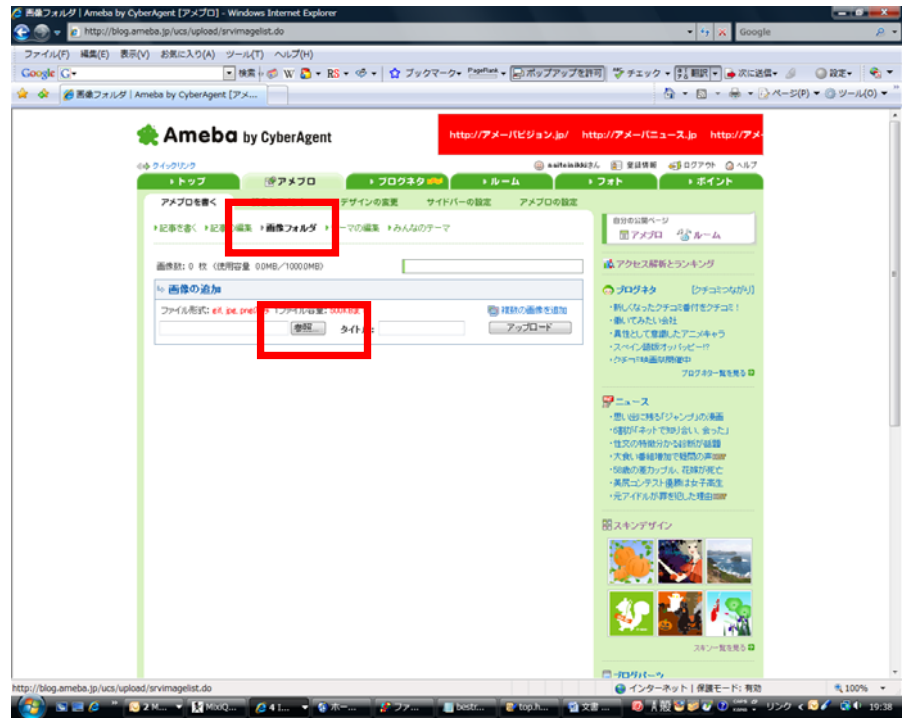

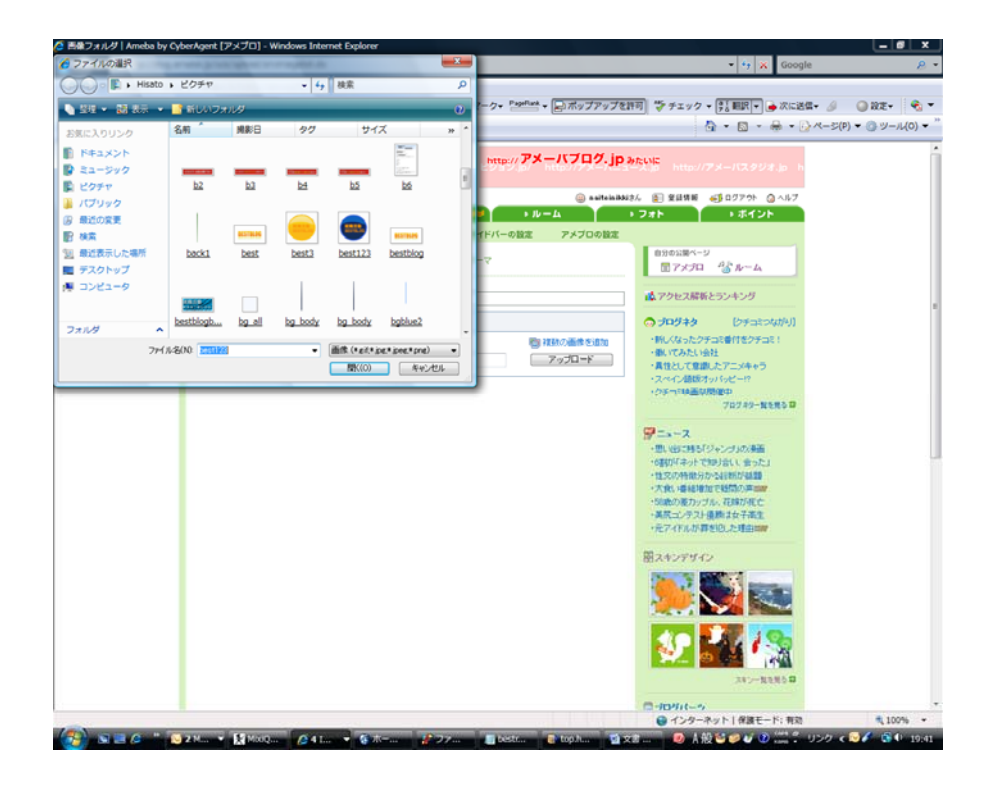

③タイトル(就職活動ベストブログランキング)を入力し、アップロードボタンを押して、 完了。

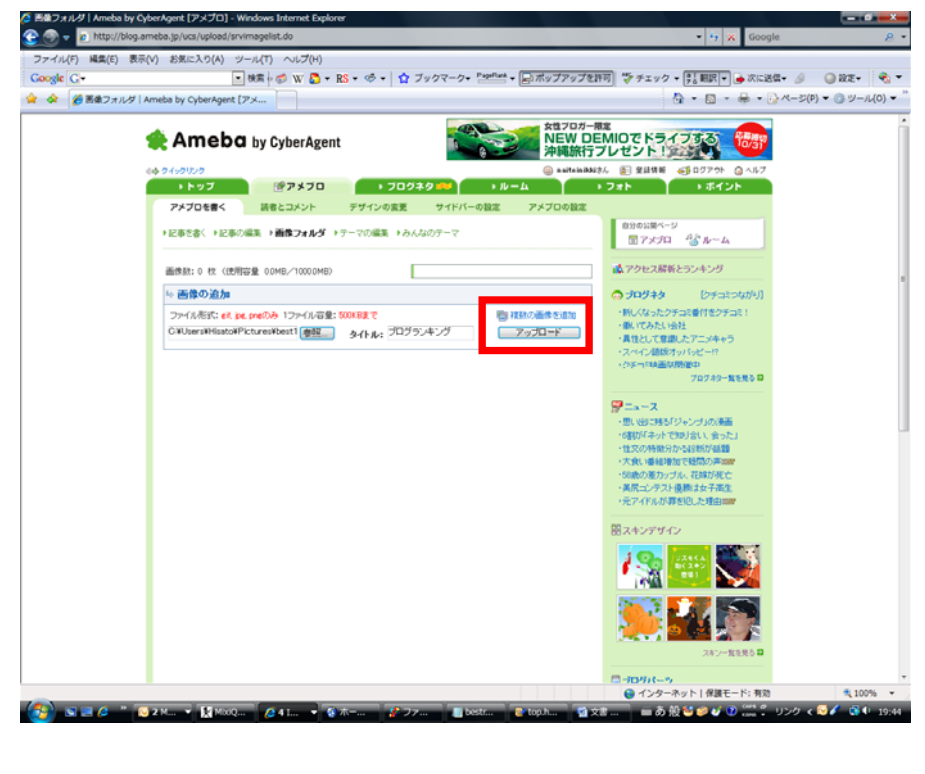

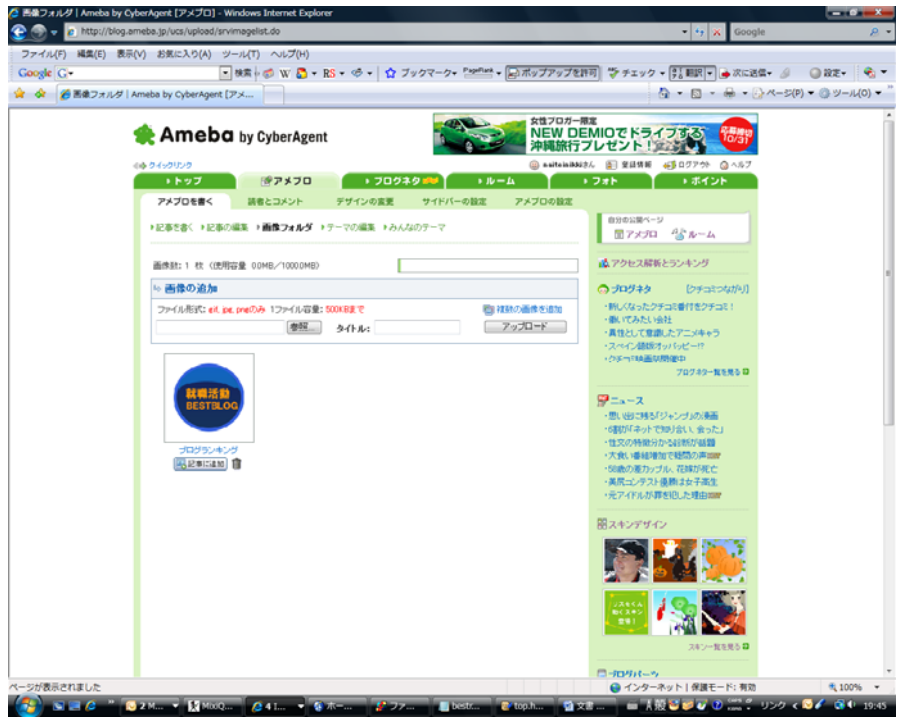

④記事を書く際に「画像の追加ボタン」をクリックして、「この画像を使う」を選択。

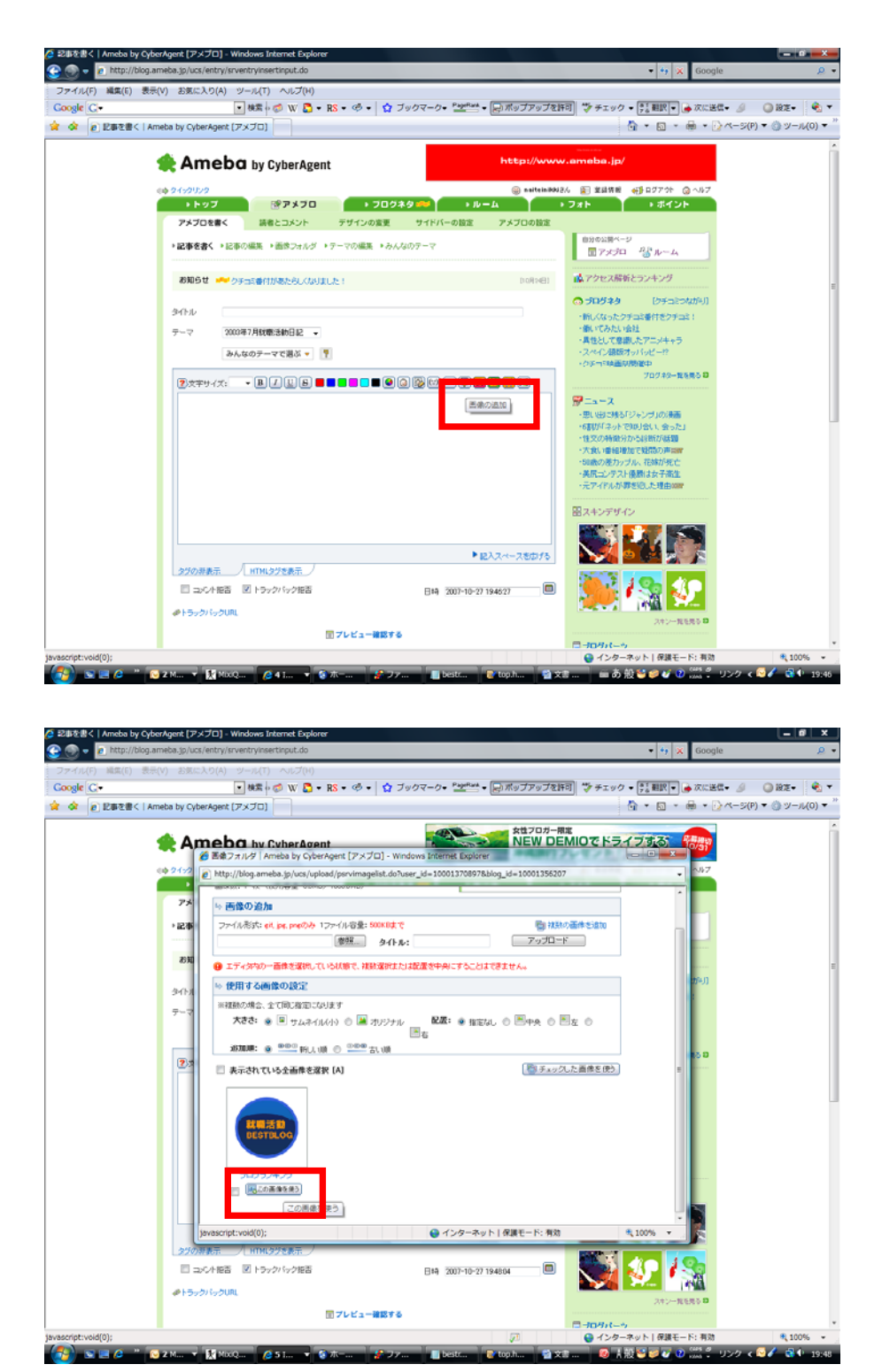

⑤画像を選択して、URLボタンをクリック。ランキングで発行されたURL (http://recruit-ranking.com/ranking.php?mode=in&id=自分のID)を挿入して、「リンク」 ボタンを押して完了。

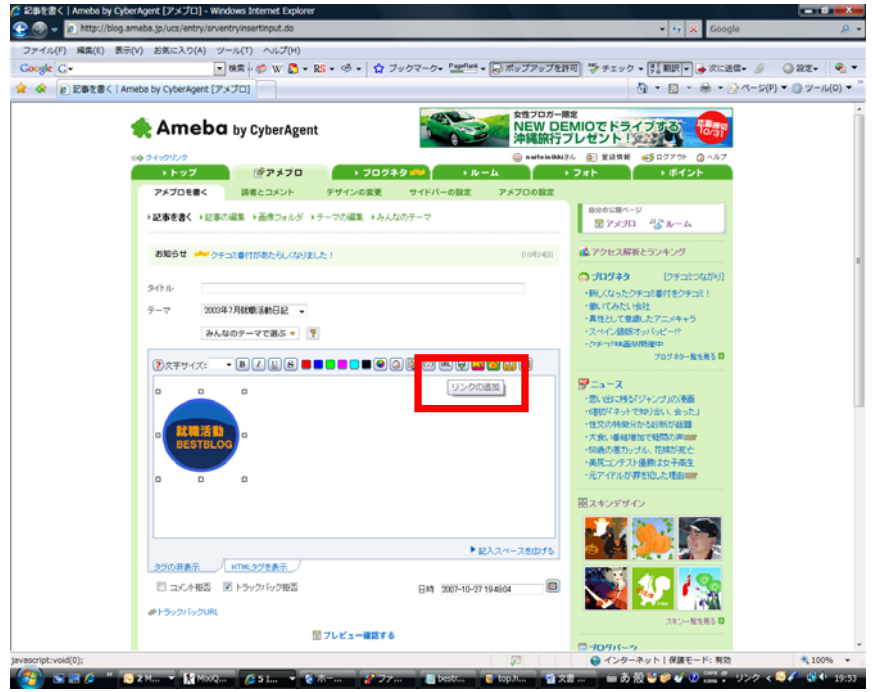

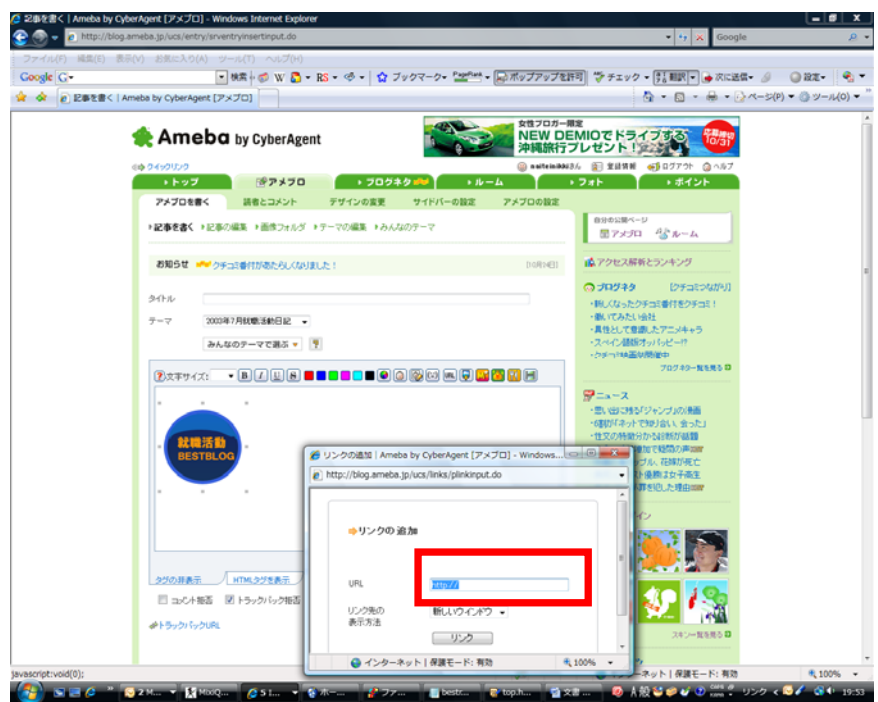

【テキストを利用したリンクの貼り方(アメーバブログ編)】

①「HTMLタグを表示」をクリック。

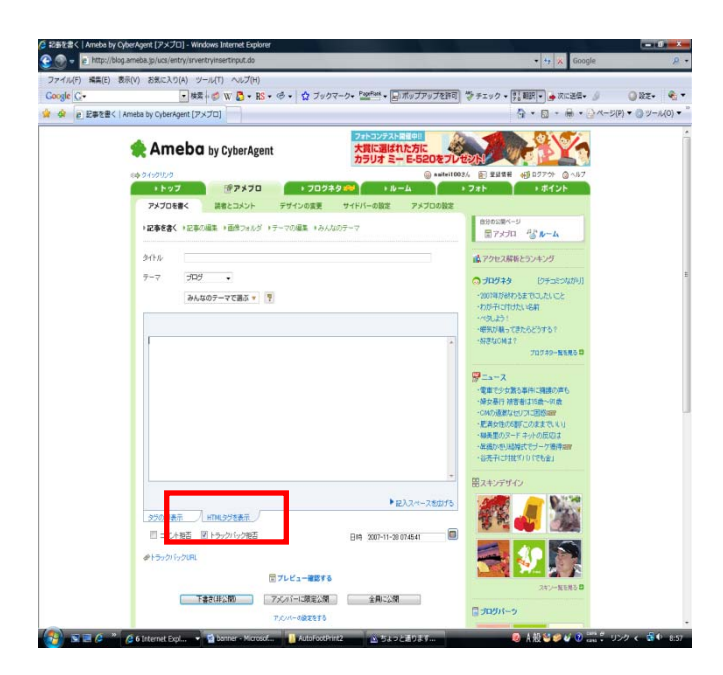

# ②ランキングで発行されたタグ(下記参照)を挿入。

(<a href="http://recruit-ranking.com/ranking.php?mode=in&id=自分のID">就職活 動ブログランキングへ</a>)

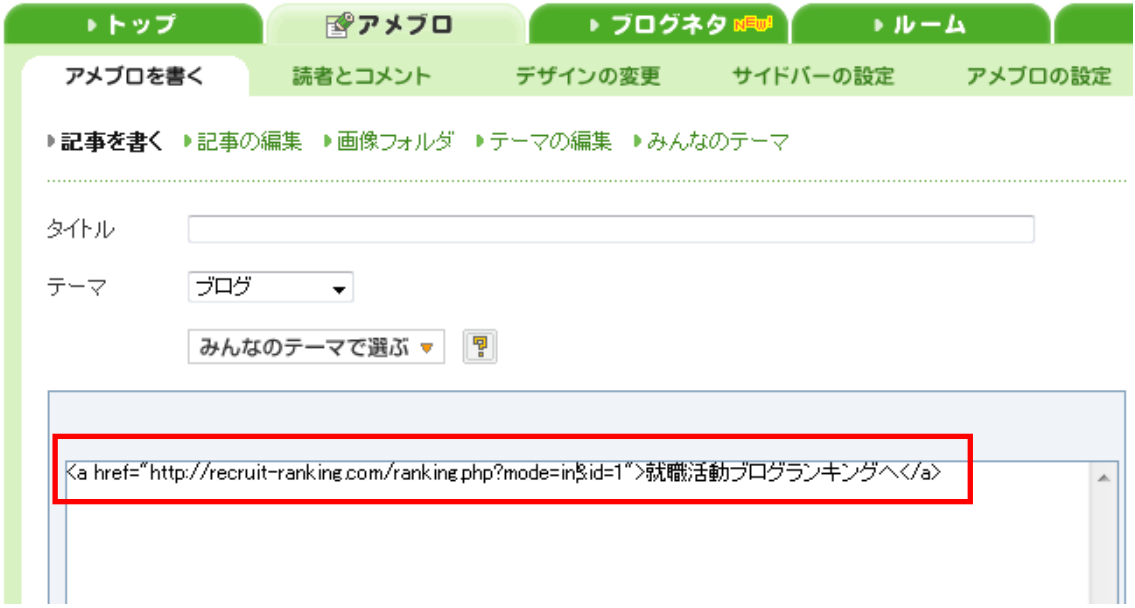

③「タグの非表示」をクリックして、リンクの完了。

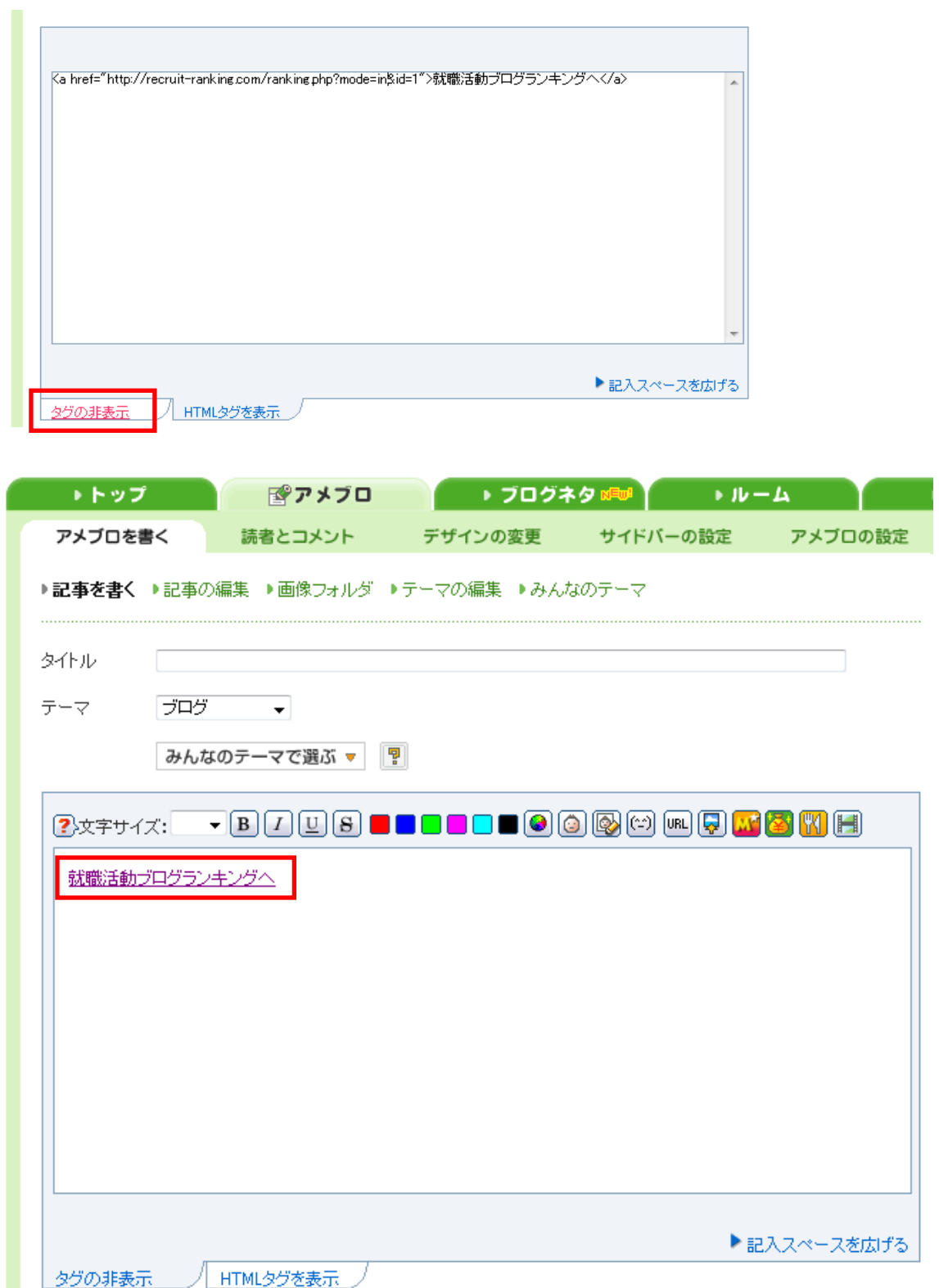

\*自分のIDがわからない場合は、ブログランキングに掲載されている自分のブログを選択して、 右クリックでプロパティを開いてください。IDが確認できます。

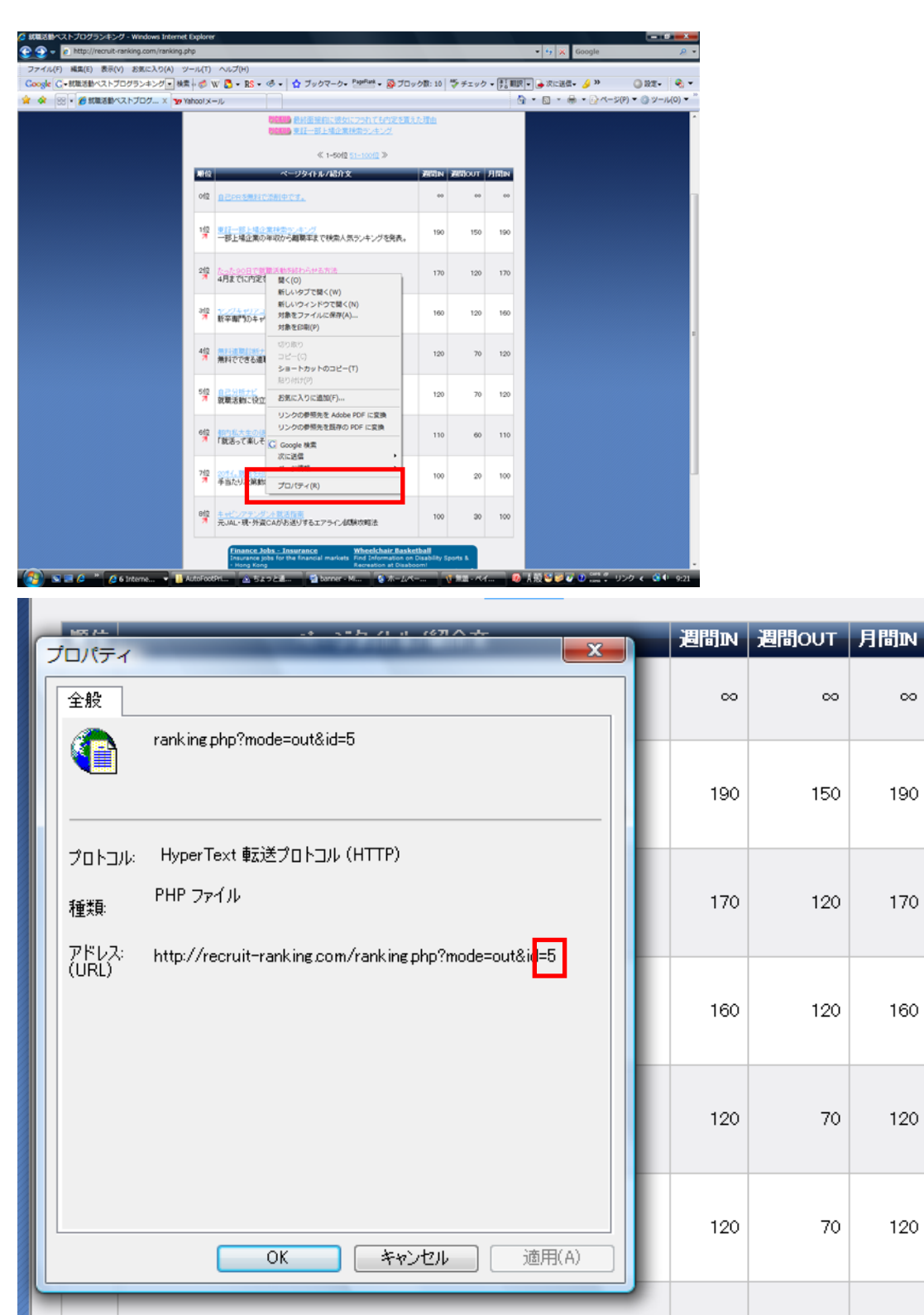

 $\infty$ 

190

170

160

120

120

6位 都内私大生の徒然なる就活用。

【テキストを利用したリンクの貼り方その2(アメーバブログ編)】

①「就職活動ベストブログランキング」と入力。

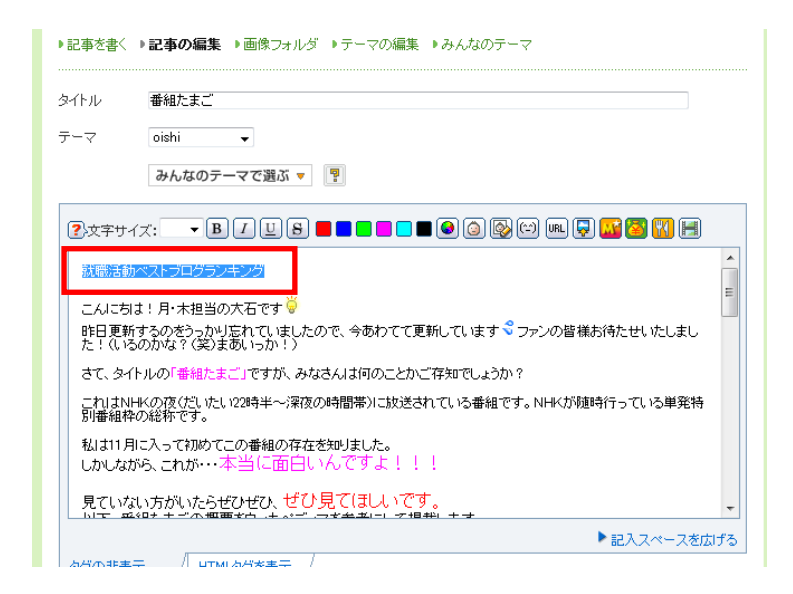

### ②文言を選択してリンクボタンをクリックして、下記URL

「http://recruit-ranking.com/ranking.php?mode=in&id=自分のID」を入力。

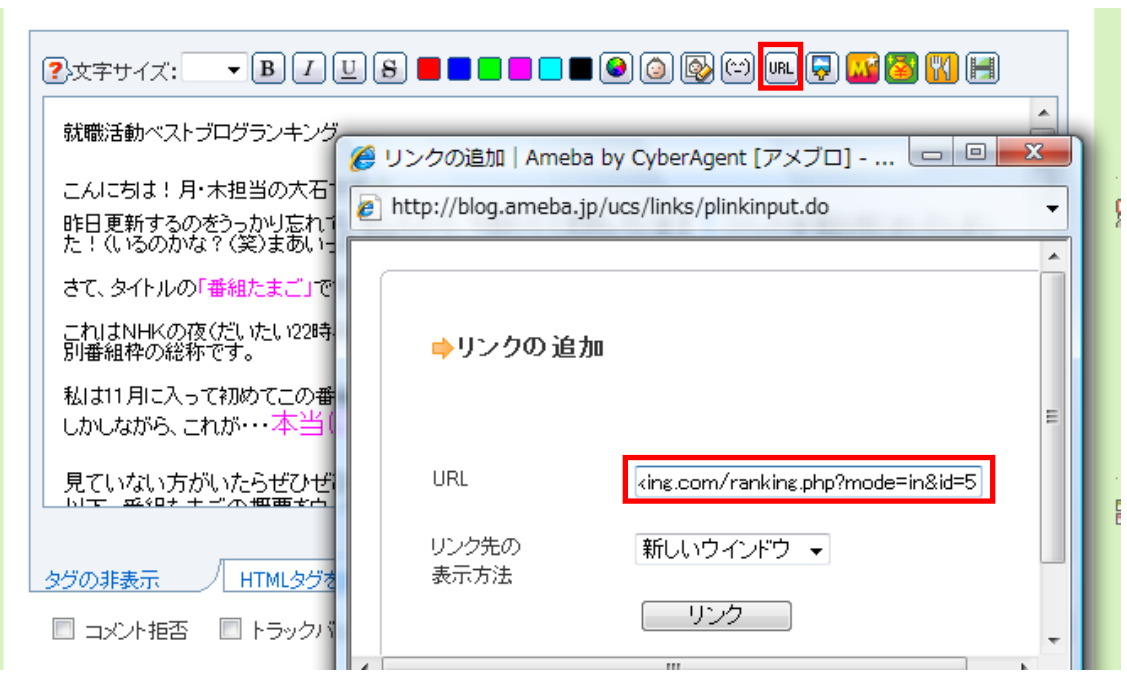

#### ③リンク完了

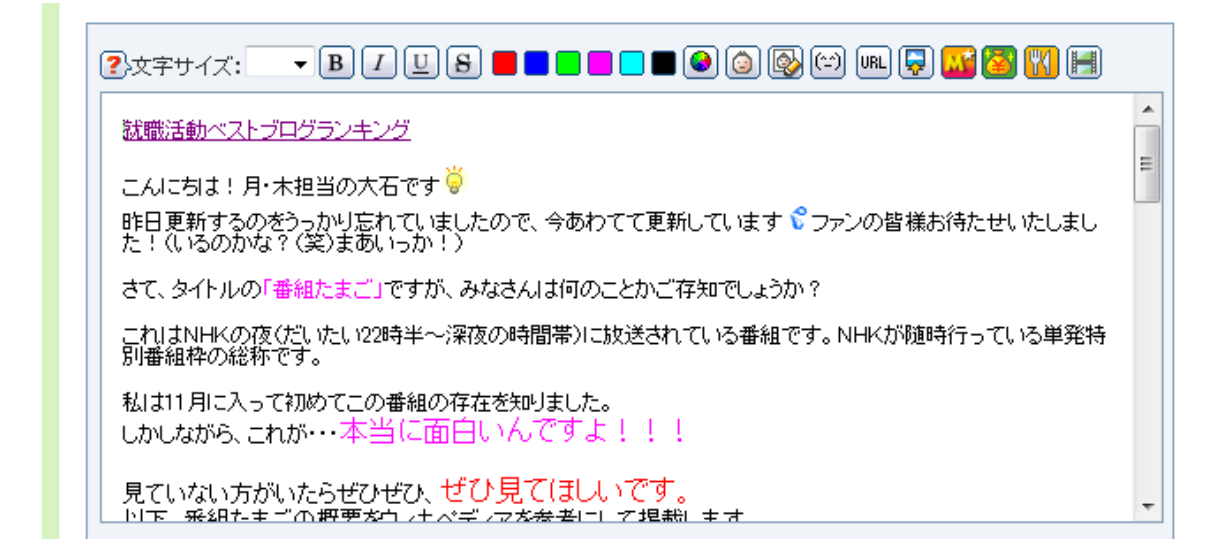

# 補足①:何度も入力する場合のが面倒な場合は、「HTMLタグ表示」を選択し、あら かじめタグをメモ帳などに保存をして、「タグの非表示」を選択してブログを更新するこ とをお勧めします。

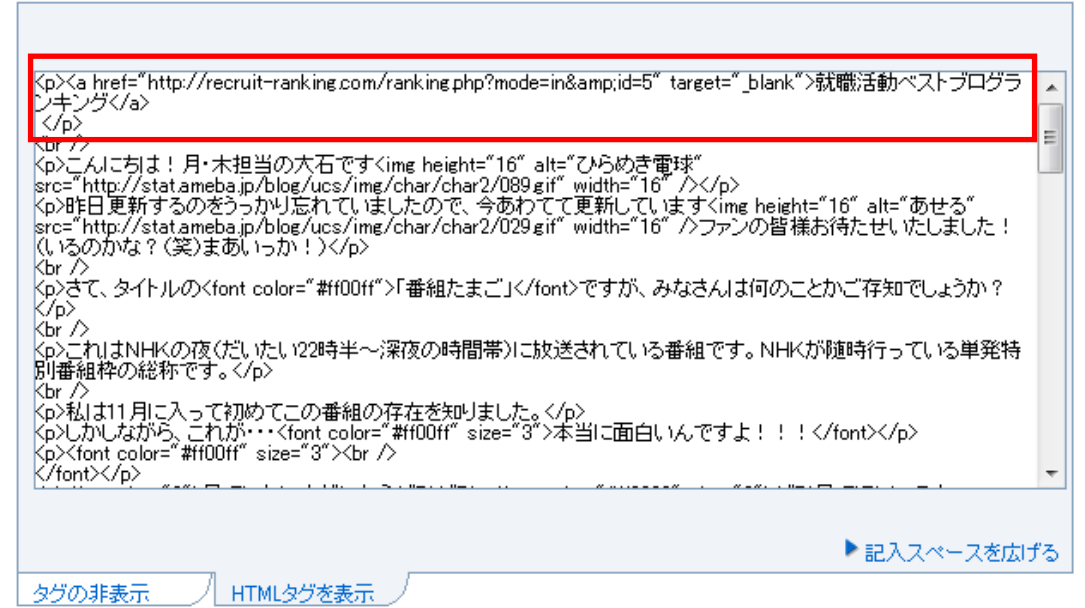

### 補足②:毎回、ブログの記事に貼るのが一番なのですが手間だと思われる方は、「ア メブロの設定」をクリックし、メッセージボードにリンクを貼ると便利です。

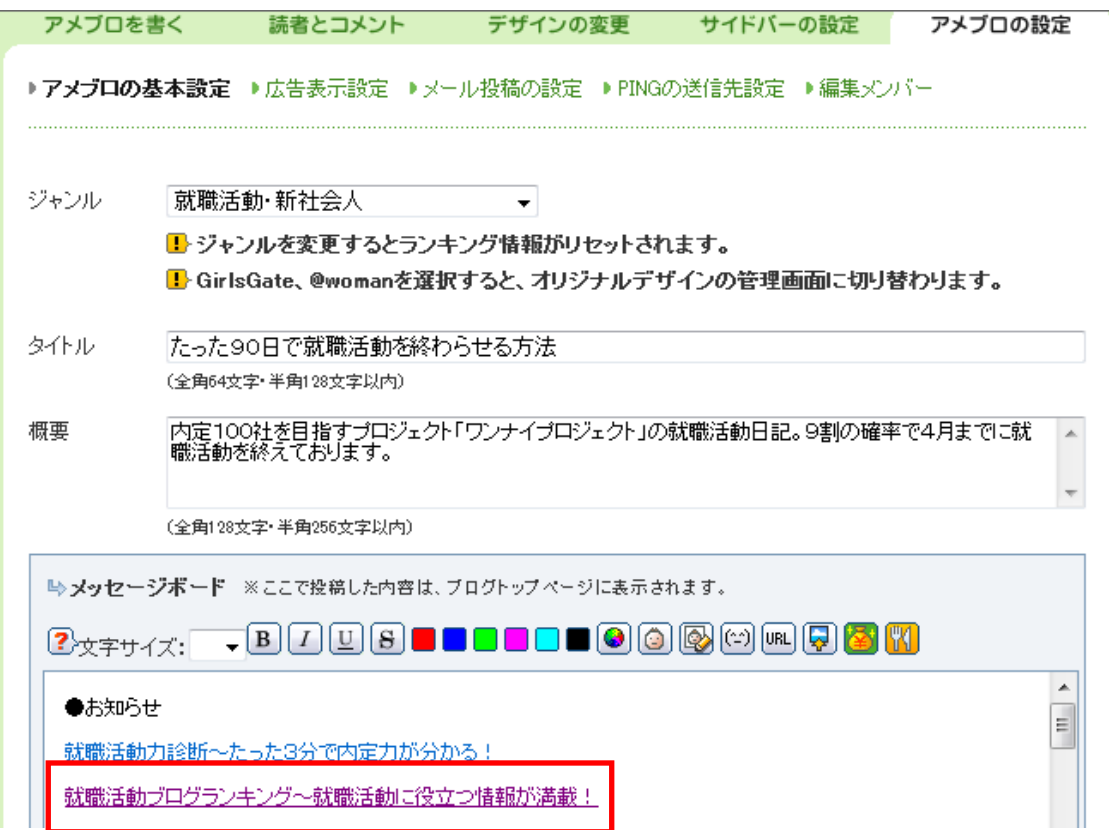

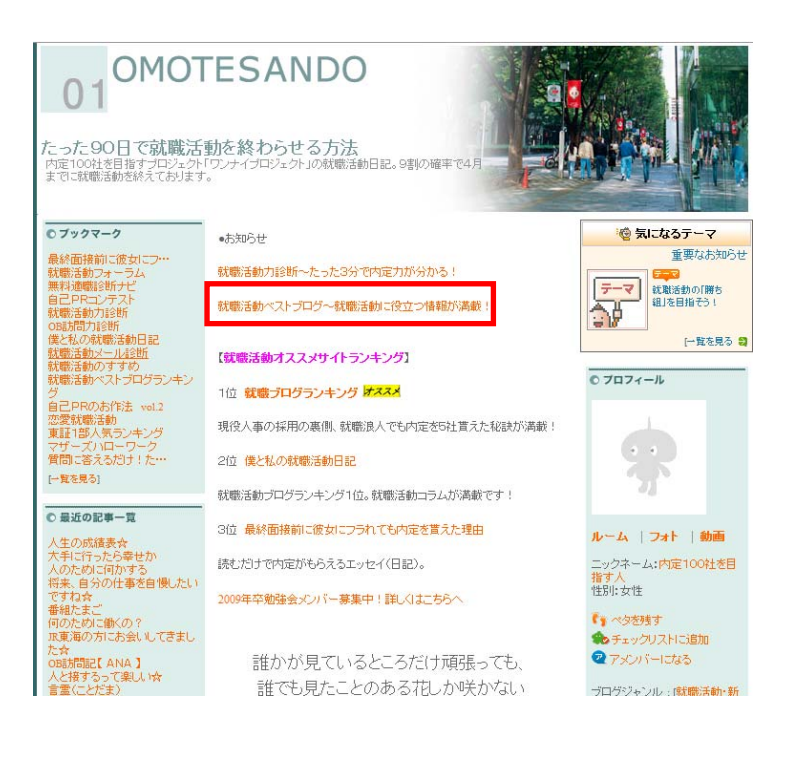

補足③:クリックさせるためにはレイアウトや文言が大切です。下記のように事前に文 言を入れて誘導するとクリックさせやすくなります。もしよければご使用ください。

例)

役に立つ就職活動ブログが満載!

「就職活動ブログランキング」へ

クリック!お願い致します!

「就職活動ブログランキング」

昨日は3位でした。今日は何位?

「就職活動ブログランキング」